# 您好:

### 感谢您选择 BenQ-SIEMENS C28 超薄滑盖数字移动电话。

本手机除了基本的通话功能外, 还为您提供了包括智能中英文输入、名片夹式电话簿、 个性化 64 和弦来电铃声、照相、摄像、视频播放器、音乐播放器、U 盘、记忆卡(T-Flash 卡)、录音机、计算器、定时开关机、WAP 上网、免提通话等在内的多种实用功能, 以方便 您的工作和休闲活动。

通过阅读本手册,您可以全面地了解本手机的使用。注:如果本用户指南中所述的功能 与产品的实际功能有所不符,请以产品的实际功能为准。本公司保留在不作任何预先通知 的情况下对本手册中内容作修改的权利, 恕不另行通知。

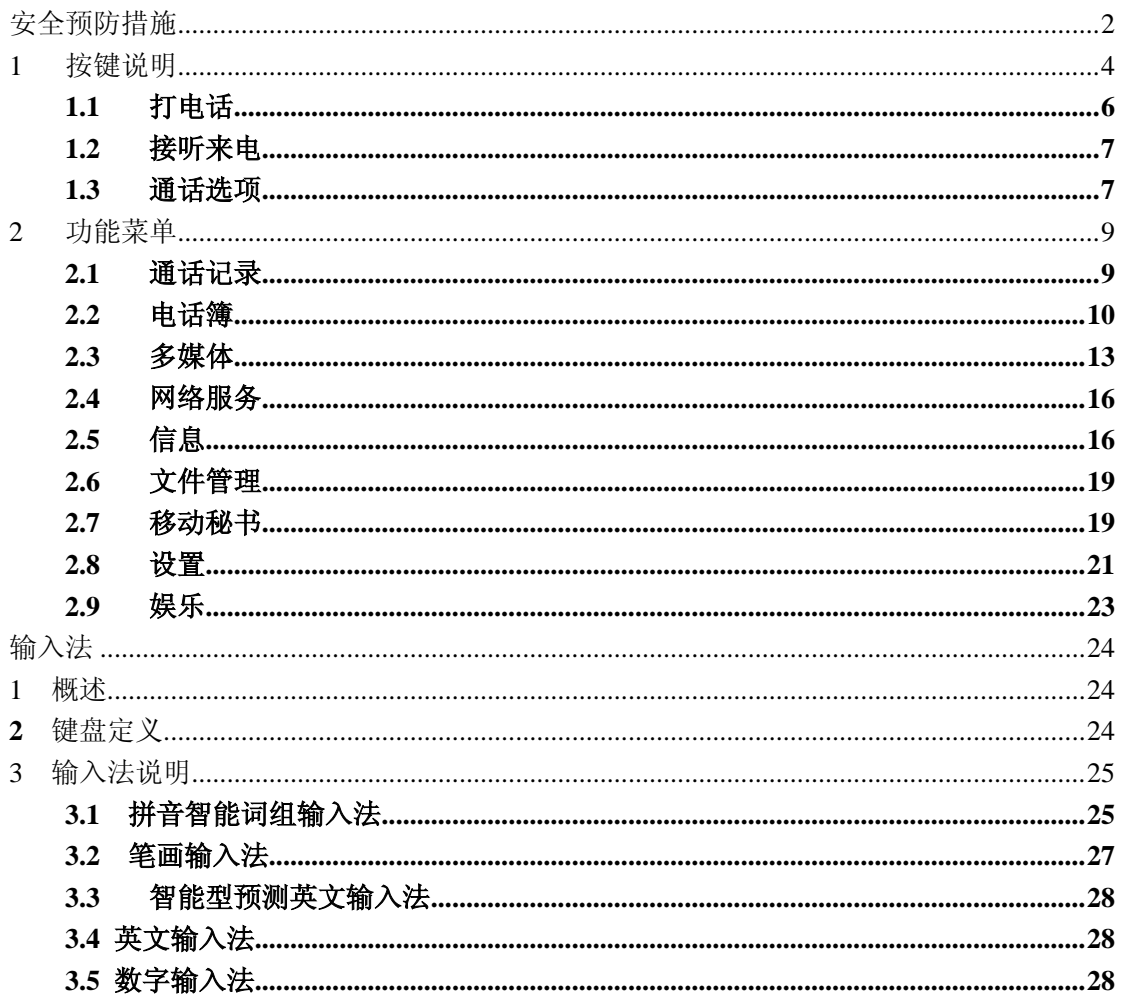

目录

#### 安全预防措施

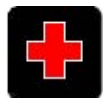

在医院中应关机,因为手机可能会影响某些医疗设备的功能,如起搏器等。

注意事项

请将手机放在儿童难以触及的地方,以免儿童将其当成玩具,造成人身伤害。 非专业人员请勿擅自拆卸手机。

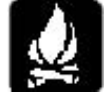

在加油站、化工厂附近或执行易爆作业时必须关机,因为手机会影响技术性安装操作。

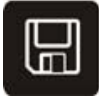

SIM卡和TFLASH卡都可以卸下,请注意避免儿童吞入此类小部件。 说明:Tflash 卡可做 U 盘使用,需要 USB 下载线。

不可超出电源供电系统指定电压,并请使用规定的外部设备。

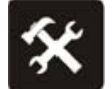

任何情况下,都不可拆开手机或电池,并且严禁对这些设备进行更改。

手机防拆标签若有损坏,保修服务即失效。

废弃的电池请按当地情况妥善处理。

电池使用

请不要将电池短路,以免损坏电池,产生热量并可能引起火灾;

禁止将电池放在高温下或丢入火中,以免引起爆炸;

请勿试图拆开电池;

当电池和充电器已经损坏或明显老化时请停止使用;

请将废旧电池返还给供应商或是放在指定的回收点,而不能放在家庭垃圾中;

警告:假如电池破损,应避免接触里面的物质,若被沾染到皮肤,应用大量的清水冲洗;必 要时请寻求医生的帮助。

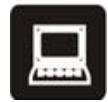

手机可能干扰电视机、收音机、或个人电脑等电器设备。

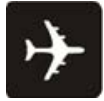

在乘坐飞机的任何时刻都必须关机,以免手机干扰电子系统,造成飞机事故。

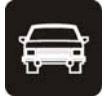

在驾驶车辆时,请务必使用耳机,避免因单手驾车引起的交通事故。

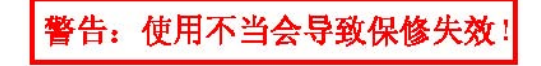

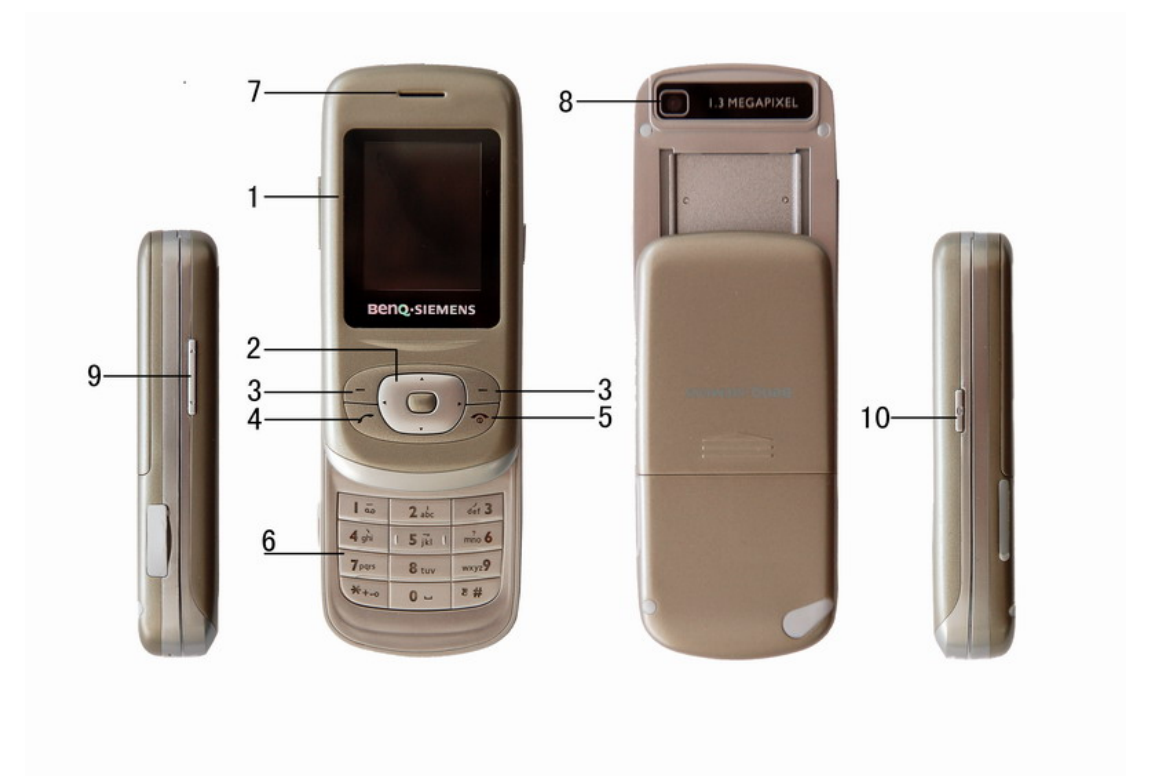

# **1** 按键说明

- 1. LCD 显示屏: 用于显示手机操作信息
- 2. 上下方向键:
	- $\blacktriangleright$ 滚动选择选项条目。
	- 在待机状态下,进入对应的应用程序。 Þ
	- 编辑状态下,选择候选字。  $\blacktriangleright$

进入功能表的功能菜单界面时,在功能菜单界面之间切换,以选择使用的功能。  $\mathbf{B}$ 左右方向键

- 滚动选择选项条目。  $\blacktriangleright$
- 在待机状态下,进入对应的应用程序。  $\blacktriangleright$
- 编辑状态下,选择候选字。  $\blacktriangleright$

OK 键

- 待机时,短按 OK 键进入对应的应用程序。 ь.
- 确定选项。
- 3. 左软键:执行显示屏左下角引导字符所显示的功能。 右软键:执行显示屏右下角引导字符所显示的功能。
- 4. 拨号键:
	- $\blacktriangleright$  . 拨打电话。
	- 接听来电。  $\blacksquare$
	- 待机时为快捷键,调已拨电话。  $\mathbf{p}$  .
- 5. 挂机键:结束通话或拒绝来电,长按开机/关机。
- 6. 0—9 键
	- 待机时,按数字键输入拨打的电话号码。 h.
	- 待机时,长按 1~8 可以直接拨打设置的号码,即单键拨号功能。 ь
	- 编辑时,输入数字、字符和笔画。 h.
	- 编辑时除数字输入状态外,0 键输入空格。 h.
	- 进入菜单时,快速选择菜单项。 ь
	- \* 键 # 键

在不同的状态或功能菜单中有不同功能:

- 输入法状态下,"\*"键调符号输入。 Þ
- 输入法状态下, "#"键切换输入法; h.
- 待机状态下,长按"#"键,切换静音/标准模式。
- 待机状态和数字拨号状态下,长按"\*"键,可切换出+、P 和 W 三个字符。其 Þ 中待机界面时,输入"+"以拨打国外长途电话: 数字拨号界面时, 输入"P" 以方便呼叫分机。
- 7. 听筒
- 8. 摄像头
- 9. 左侧键
	- 通话中,左侧键调节听筒音量。  $\blacktriangleright$
	- 播放 MP3 时, 左侧键调节 MP3 音量。  $\blacktriangleright$
	- 来电时,左侧键调节来电音量。 Ь
	- 待机界面按右侧键,进入照相取景界面。

10. 右侧键: 照相模式快捷按键

首次使用

安装/调换电池

调换电池之前,请确认您已关闭了手机。

插入/调换 SIM 卡

1. 调换 SIM 卡之前, 请确认您已关闭了手机, 并取出了电池。

2. 将 SIM 卡金属磁条面向下, 缺口超外, 插入固定位置, 拿出时轻轻推出。

警告:在充电时,为避免手机电路严重烧损,请勿移动或卸下电池。

手机充电

1. 在充电前,请确认电池已正确装入手机。

2. 将充电器端口插入手机插孔,再将充电器接上直流电源。

警告:在充电时,为避免手机电路严重烧损,请勿移动或卸下电池。

3. 如果充电时是关机状态,屏幕显示充电的动画。在开机状态下,用户可以在充电时使用 手机。充电完成时,手机屏幕显示的充电动画将会停止在电池满格状态。请在第一次彻 底用完后再完全充满后使用;第二次也要彻底用完后再充满电,这样需要连续三次循环 后,电池易达到最佳使用状态。

4. 长期未用等其他原因导致电池电压过低,充电时为黑屏,要过几分钟才有充电画面。 开/关机

1. 长按挂机键打开或关闭手机。

2. 如果手机要求输入 PIN 码,请输入(显示为\*\*\*\*)

通话功能

#### **1.1** 打电话

使用数字键打电话

- 1. 在待机界面下, 按数字键输入电话号码。要修改显示屏上的数字, 按上、下、左、右方 向键移动光标,然后短按右软键清除光标前一个字符;长按右软键清除所有字符。
- 2. 按拨号键拨打该号码;按保存,可将该号码保存到 SIM 卡或保存到本机中。
- 3. 短按挂机键或取消,结束通话。

使用电话簿打电话

 $\sim$  6

- 1. 在待机界面下, 按右软键电话簿, 打开号码列表, 使用上、下方向键选择; 或输入所需 记录的首字母(拼音)查找。通过上、下方向键选择号码,按拨号键拨号。
- 2. 还可以进入功能表中的电话簿菜单中的查找进行拨号。

重拨最近未接、已拨或已接电话

■ 快捷方式

- 1. 在待机界面, 按**拨号键**进入已拨电话列表界面。
- 2. 使用上、下方向键选择需要的号码后, 按拨号键拨打该号码。

通过通话记录重拨

- 1. 在待机界面下, 按左软健进入显示功能菜单界面, 选择通话记录, 并按左软健打开。
- 2. 按上、下方向键,选择未接来电、已拨电话和已接电话。
- 3. 使用上、下方向键选择需要的号码后, 按拨号键拨打该号码。

#### **1.2** 接听来电

- 1. 按拨号键接听来电。
- 2. 调整听筒音量,按侧键。

#### **1.3** 通话选项

本手机提供了多种可以在通话中使用的功能(许多是网络服务,需要向网络运营商申请)。 通话期间按界面提示操作,可以实现以下部分功能(动态菜单视通话情况而定)。按上、下 方向键选择需要的功能,并按确定进入。

暂停:暂停通话。

- 结束:只挂断当前的通话。
- 新通话:准备建立新通话。
- 电话簿:同从功能表中进入的电话簿功能。
- 信息:同从功能表中进入的短信息功能。

录音: 进入录音功能。

静音:关闭话筒,让对方听不到自己的声音。

双音多频:有两种选择开或关;开即发送双音多频音,关即关闭此功能。

会议:进入多方会议通话状态,您可以根据提示,接听等待的来电,将其加入多方通话;将

多方会议保持;和会议中的一方私下交谈,保持其它所有的通话方;将其中一方跟另一方接 通,自己退出多方会议;将多方中的一方保持;结束当前通话和所有保持的通话。

#### **2** 功能菜单

#### **2.1** 通话记录

在待机界面下按左软键功能表,进入功能菜单界面。选择通话记录,并按左软键确定进 入通话记录的菜单界面。

## **2.1.1** 未接电话

按上、下方向键滚动至需要的记录。操作完成之后, 按退出, 返回到上级菜单。

# **2.1.2** 已拨电话

按上、下方向键滚动至需要的记录。操作完成之后,按退出,返回到上级菜单。

#### **2.1.3** 已接电话

按上、下方向键滚动至需要的记录。操作完成之后, 按退出, 返回到上级菜单。

在未接来电、已拨电话和已接来电的通话记录列表中,按上、下方向键选中记录后,按 左软键确定可查看每一条通话记录,包括来电日期、时间、姓名(如果姓名已存入电话簿)、 电话号码和来电次数。在查看界面中,按左软键选项,可对该项记录进行如下操作:删除、 保存、拨号、IP 拨号、编辑和发送短信。

#### **2.1.4** 删除通话记录

用来删除未接电话、已拨电话。记接电话和删除全部记录。有两个选项是与否,选择**是** 即删除相应的通话记录,选择否取消该操作。

#### **2.1.5** 通话时间

该项可对通话记录做如下操作:

- 1. 上次通话时间:可以查阅最后一次通话的持续时间。
- 2. 已拨电话总计:可以查阅已经拨打电话的时间总计。
- 3. 已接电话总计:可以查阅已接电话的时间总计。
- 4. 所有计时归零:可以清空以上的计时信息。有两个选项是与否,选择是即清空计时时间,

或选择否退出清零操作。

#### **2.1.6** 通话计费

该项可查阅与费用有关的信息:

- 1. 上次通话费用:查看最近通话的费用。
- 2. 所有通话计费:查看所有通话费用。
- 3. 通话费用归零:将所有通话费用归零。
- 4. 费用限制:需要输入 PIN2 码。
- 5. 价格及费率:需要输入 PIN2 码。

# **2.1.7** 短信计数器

查看已发送和已接收信息数, 当记录有信息数时, 可按左软键**重设**, 将信息数归零。

#### **2.1.8 GPRS**计数器

查看上次传送、上次接收、全部传送、全部接收流量,可将计数器归零。

# **2.2** 电话簿

可将姓名及其相关的多个电话号码、来电群组、电子信箱等,存储到手机的电话簿; SIM 卡中可存姓名和一个电话号码。

#### 注:**SIM** 卡可存储的号码数量各有不同。

在待机界面下,按右软键电话簿,进入电话簿人名列表界面。按上、下方向键选择人名, 按拨号键拨打该人名下的电话,按右软键返回到待机界面,按左软键选项,可对当前人名下 的记录进行如下操作:

- IP 拨号: 可拨打 IP 电话;
- 发送短信息:在电话簿中给当前联系人发送短消息;
- 查看: 查看该人名下的所有相关信息;
- 编辑: 其操作见下面的编辑;
- 删除:其操作见下面的删除;
- ▶ 异地复制: 将当前联系人信息复制到另外一个存储位置上;
- ▶ 移动: 将当前联系人信息移动到另外一个存储位置上;
- 同址复制: 将当前联系人信息复制到当前储存位置上;
- ▶ 传送名片: 可通过短信发送名片, 或将名片以文件形式保存到手机中。

除以上对电话簿操作的功能外,从功能表中进入的电话簿还可以进行如下操作。在待机 界面下,按左软键功能表, 选择电话簿按确定进入其菜单界面。可以作如下操作:

- ▶ 快速查找: 其操作见下面的查找;
- ▶ 姓名查找: 其操作见下面的查找;
- 添加号码:其操作见下面的添加;
- ▶ 全部复制: 进行批复制操作, 即从 SIM 卡到本机和从本机到 SIM 卡;
- ▶ 删除: 其操作见下面的删除;
- ▶ 来电群组: 其操作见下面的来电群组;
- 其它号码:可设两个本机号码,五个紧急号码。
- 设置:查看电话簿状态,设置电话簿默认的存储位置和字段。
- ▶ 来电大头贴: 编辑电话簿号码对应的大头贴。
- 来电铃音:编辑电话簿号码对应的铃音。
- 来电影片:编辑电话号码对应的影片。

# **2.2.1** 查找

电话簿的中文姓名按照拼音首字母排序,数字在前,其后为英文姓名和中文姓名。本机支持 以下几种查找方式:

- 快速查找:
- 1. 在此界面中, 按#键切换杳找所需的输入法。
- 2. 查找时,在光标闪动处输入所查找的相应字符,即可在众多的号码中找到第一个满足条 件的记录上。
- 3. 举例: 如查找"张"姓, 首先查找状态为拼音状态, 连按 9 键四次切换到"Z"字符, 即可迅速找到;若查找以英文字符"Z"开头的英文,则通过#键切换到英文 **abc** 的查 找状态,然后连按 **9** 键四次切换到"Z"字符,即可迅速找到。
- 在从功能表中进入的电话簿菜单中姓名查找:
- 1. 在电话簿的菜单界面下, 按下方向键选择姓名查找, 按左软键确定进入输入姓名编辑界 面。

2. 在编辑界面中, 按#键切换输入法, 或按右软键**选项**选择输入法。输入姓名后, 按左软 键选项选择查找,即可找到最佳匹配记录。

#### **2.2.2** 添加号码

在待机界面下,按左软键功能表进入功能菜单界面,选择电话簿按确定进入其菜单界面, 此时可以看到添加号码菜单。

- 1. 在添加到 SIM 卡和添加到本机中, 按上、下方向键滚动至储存新记录的目标位置。
- 2. 当手机显示输入姓名的编辑界面时,关于输入法的有关信息请参照输入法。请在输入任 何固定号码时,加上区号。并按以下说明,在相应的图标后输入相应的内容:
- 第一行:输入并可编辑姓名;
- 第二行:输入电话号码;
- 第三行:输入家庭电话:
- 第四行: 输入公司名称:
- 第五行: 输入电子信箱;
- 第六行:输入公司电话;
- 第七行:输入传真号码;
- 第八行:生日;
- 第九行:选择图片;
- 第十行: 洗择影片连接;
- 第十一行:选择铃声;
- 第十二行:选择来电群组;

(以上是在选择添加到本机时,可输入的内容。当选择添加到 SIM 卡时,只可输入姓名和 一个电话号码)

- 3. 在输完一项后, 按上、下方向键滚动至下一个需要输入的项。
- 4. 输入完成后可以按左软键编辑和在光标闪动处,对刚才输入的内容进行修改,确认输入 正确后请按左软键确定,或右软键完成,按左软键是以储存新记录。
- 5. 最后自动返回电话簿菜单界面,短按挂机键返回到待机界面。

#### **2.2.3** 删除

在待机界面下按右软键电话簿,按右软键选项可以看到删除菜单,删除当前记录。也可

清空 SIM 卡和本机上的所有记录,其操作为:

- 1. 进入功能表中的电话簿, 按确定进入其菜单界面;
- 2. 选择删除, 按确定进入从 SIM 卡、从本机和逐条删除的删除选项;
- 3. 按确定,并输入正确密码后可实现删除操作;

#### **2.2.4** 来电群组

在待机界面下按左软键功能表,选择电话簿,按确定后进入电话簿菜单界面。按上下键 选择来电群组,可对来电群组中默认的朋友、家人、重要人士、同事和其它五个分组分别进 行如下操作。编辑完毕,按右软键完成,并选择是、否保存后,返回到来电群组的分组界面。

#### **2.3** 多媒体

在待机界面下按左软键功能表,进入功能菜单界面。选择多媒体,并按左软键确定进入 多媒体的菜单界面。

#### **2.3.1** 照相机

在多媒体菜单界面,按左软键确定,进入拍照取景界面。按左软键选项,可对照相机进 行如下设置:

- 1. 到相簿: 按左软键确定, 进入相簿文件夹。
- 2. 相机设定:在此界面中,可对相机的快门声、曝光补偿、避免闪烁、延迟拍摄和连 拍设定进行相应设置。
- 3. 照片设定:对照片大小和照片品质进行相应设置。
- 4. 白平衡:对相机的白平衡进行设定。
- 5. 拍摄模式:有自动和夜拍模式。
- 6. 特效设定:有正常、灰阶、复古、复古绿、复古蓝、副片、灰接副片、黑板、白板、 铜板雕刻、蓝色雕刻、浮雕、对比、和素描十四种特效。
- 7. 桌布图框:一共有十种图框可供选择。
- 8. 保存路径:选择保存在手机或记忆卡。
- 9. 还原设定:还原为默认设置

以上设置完毕后, 在取景界面中, 按左、右方向键调节亮度, 按上、下方向键调节焦距, 按 **OK** 键进行拍摄。

#### **2.3.2** 相簿

按上、下方向键选择照片,按左软键选项,可对该照片文件进行如下操作:

- 1. 查看:查看当前照片。
- 2. 浏览模式:可选择浏览照片的模式列表模式和矩阵模式。
- 3. 传送:可将当前照片文件传送至墙纸,至屏幕保护,至开机动画,至关机动画和至电话 簿。
- 4. 更名:重新编辑当前照片文件名。
- 5. 删除:删除当前照片文件。
- 6. 删除全部文件:删除相簿所有相片文件。
- 7. 排序:有按名称、按类型、按时间和按大小排序方式。
- 8. 保存路径:选择保存在手机或记忆卡。

# **2.3.3** 数码摄像机

进入数码摄像机子菜单,录像机处于预览状态。按选项可进行如下操作:

- 1. 到播放器:转到电影播放器列表,显示当前列表中电影文件。
- 2. 摄像机设定:包括对白平衡、曝光补偿、夜拍模式、避免闪烁设置。
- 3. 影片设定:包括对动画品质、文件大小限制、录像时间限制、收录音效和压缩格式 五项设置。
- 4. 特效设定:提供十四种特效供选择。
- 5. 保存路径:选择文件的保存路径。
- 6. 还原设定:将录像机参数还原到缺省设置。

#### **2.3.4** 视频播放器

可以对选择的视频进行播放。

#### **2.3.5** 照片艺术家

可以对照片进行艺术处理。

# **2.3.6** 音乐播放器

按左软键确定进入后,进入音乐播放器界面。按左软键清单,选择歌曲文件,按左软键 选项,可进行如下操作:

1. 播放:播放当前歌曲文件。

2. 详细:查看当前歌曲文件的相关信息。

3. 加入铃声库:将当前歌曲文件加入铃声库中。

4. 新增:自动生成清单关闭后,选择此项,可以从指定目录增加音乐文件。

5. 移除:自动生成清单关闭后,选择此项,可以将选中音乐文件从清单中移除。

6. 全部移除:自动生成清单关闭后,选择此项,可以将所有音乐文件从清单中移除。

7. 设定:设置音频播放器的相关属性。

播放时, 按上方向键, 暂停/继续播放; 按下方向键停止播放; 按左、右方向键, 切换 歌曲; 按左软键选择歌曲清单, 选歌。

#### **2.3.7 AB**复读

复读手机 AUDIO 文件夹下的声音文件。

# **2.3.8** 录音

按左软键确定进入后,可看到之前录音文件的录音时间和文件大小。按左软键选项, 可进行如下操作:

- 1. 新录音:录制新的录音文件。
- 2. 播放:播放当前录音文件。
- 3. 附加:对上级目录所指的文件进行附加录音。
- 4. 更名:更改当前文件名称。
- 5. 删除:删除当前录音文件。
- 6. 全部删除:删除全部录音文件。
- 7. 设定:对录音文件格式进行设置。
- 8. 传送:传送到环境设置中,作为环境设置中铃声,可供选择。

#### **2.3.9** 自编铃音

按左软键确定一新增,可以看到五线谱界面。按数字键编辑音乐文件,按左软键选项:

- 1. 播放:播放选中的音乐文件。 2. 编辑:编辑选中的音乐文件。
- 3. 新增:新编一个音乐文件。
- 
- 4. 更名:修改选中的音乐文件的名称。
- 5. 删除:删除选中的音乐文件。
- 6. 删除全部文件:删除全部自编铃音文件。

7. 传送:将自编铃音文件传送至情景模式和至短信。

# **2.4** 网络服务

在待机界面下按左软键功能表,进入功能菜单界面。选择网络服务,并按左软键确定进 入服务功能菜单界面。

本项功能由网络供应商提供。如果 SIM 卡和网络供应商不支持该种服务,本功能将不能 使用。要获得更多信息请与网络供应商联系。

#### **2.5** 信息

在待机界面下按左软键功能表,进入功能菜单界面。选择信息,有四个菜单短信息、 聊天、语音信箱、小区广播。

# ◆ 短信息

- 1. 在该项中,有大写字母、小写字母、数字、智能拼音、智能英文、简体笔划和插入符号 七种输入法。
- 2. 光标在编辑区时,短按**右软键**,清除光标前的一个字符;长按**右软键**,清除编辑区内的 所有字符。短按**挂机键**, 保存并返回到待机界面。
- 3. 信息编辑完成后,按左软键选项进入以下菜单界面:

3.1 完成: 信息的所有项编辑完成后, 按确定进行该条信息的发送操作;

- 发送: 直接发送该条信息;
- 保存并发送:发送并将该条信息保存到发件箱中;
- 保存: 直接将该条信息保存到发件箱中;
- 多方发送: 按确定, 将要群发的联系人按编辑清单输入, 然后按返回, 接着发送, 即将该条信息群发送到编辑清单中的所有联系人。
- 群组发送: 按确定,选择发送的群组。然后确定,即将该条信息群发到分组所包含 的联系人。
- 3.2 常用短语: 这里已预设了 10 条短信, 这 10 条短信可在短信息菜单列表中的短语中 重新编辑。
- 3.3 插入电话号码:可插入通讯录中电话号码至短信中。

3.4 插入电话簿姓名:可插入通讯录中姓名至短信中。

3.5 插入对象:可以插入图片、动画和声音文件;

3.6 文字格式: 对短信息的文字大小, 有小、中和大三种选择(注:不支持中文输入);字 体,有粗体、斜体、底线和删除线四种选择:对齐,有自动、左、中间 和右四种选择;段落,有自动、左、中间和右四种选择的编辑。 3.7 输入法:选择输入法;

# 收件箱

该项中列出了已收到的短信息(有未读和已读状态)。

- 1. 按上、下方向键选择一条短信息,可阅读它的内容,发送人的电话号码(或人名)和发 送日期、时间。若内容过长,可按上、下方向键翻页。
- 2. 按左软键选项,使用上、下方向键选择以下的功能。按左软键确定进入。
	- 回复:回复此短信息。
	- 删除:删除此短信息。
	- 编辑:改动短信息的内容。
	- 转发: 同短信息发送操作。
	- 复制至 SIM 卡/手机: 将此条短信复制至 SIM 卡/手机
	- 移动至 SIM 卡/手机: 将此条短信移动至 SIM 卡/手机
	- 聊天:进入短信聊天
	- 复制全部: 复制全部短信(从 SIM 卡到手机, 或从手机到 SIM 卡)
	- 移动全部: 移动全部短信(从 SIM 卡到手机, 或从手机到 SIM 卡)
	- 提取号码: 从短信息中提取电话号码, 可进行拨号和存入电话簿操作。
	- 保存项目: 将 EMS 中的信息保存到手机中

操作完成之后, 按右软键返回到上级菜单, 或短按挂机键返回到待机界面。

#### 发件箱

该项中列出了已存短信息(有保存和已发送状态)。

- 1.按上、下方向键选择一条短信息,按左软键确定,可阅读它的内容。若内容较长,按上、 下方向键翻页。
- 2.按左软键选项, 使用上、下方向键选择以下的功能: 发送、编辑、删除、复制至 SIM 卡/

手机、移动至 SIM 卡/手机、复制全部、移动全部和提取号码。按左软键确定可进行相 应功能操作。

3.操作完成之后,按右软键**退出**,返回到上级菜单,或短按挂机键返回到待机界面。

# 写短信

用来创建新的短信息。

# 删除

用来删除收件箱信息,发件箱信息,所有信息.

# 常用短语

本手机具有预存 10 条常用短信,可自行编辑。

按上、下方向键选择预设模板,按左软键确定,进入该条模板的选项菜单界面。可对该 条模板进行编辑、删除、发送操作。此时, 短按排机键, 返回到待机界面。

# 短信设置

- 模式设置:可设置模式,并对模式中的模式名称、短信息中心号码、短信息有效 期和发送格式进行编辑。
- 状态设置: 消息报告:网络通知对方是否收到短信,以及收到时间。 回复路径:将回答路径转送到网络端,该功能需短信中心支持。
- 容量杳询: 杳看此时 SIM 卡和手机上存储短信息的状态。
- 保存位置: 设定信息存储位置(SIM 卡或手机)。
- 信息传送设定: 可选择 GPRS 优先、GSM 优先、仅使用 GPRS、仅使用 GSM。
- 未读提醒: 有无,一分钟,五分钟和十分钟.

#### 聊天

用来进行短信聊天,按菜单提示进行相关选择。

#### 语音信箱

语音信箱是网络服务,如果想申请这项业务,请与相关的网络运营商联系。在功 能菜单界面下选择信息,按确定可以看到语音信箱菜单,按界面提示进行相关操作。

# 小区广播

该功能需网络支持,请与网络运营商联系。在功能菜单界面下选择短信息,按确定可 以看到小区广播菜单,按界面提示进行相关操作。

## **2.6** 文件管理

在待机界面下按左软键功能表,进入功能菜单界面。选择文件管理,并按左软键确定进 入文件管理界面。在此界面中,可查看到默认手机的全部空间和当前可用空间情况。

按左软键选项,进手机菜单界面。可进行如下操作:

- 1. 开启: 打开手机盘, 默认的文件夹有 Audio, Photos.
- 2. 建立文件夹:可重新建立一个文件夹,对当前文件夹可继续进行开启、建立文件夹、 更名、删除和排序操作。
- 3. 格式化:将手机盘格式化,即清除手机盘中的所有文件夹。

# **2.7** 移动秘书

在待机界面下按左软键功能表,进入功能菜单界面。选择移动秘书,并按左软键确定进 入工作助理菜单界面。

### **2.7.1** 日历

进入日历界面后,用上、下、左、右方向键选择不同的年、月、日。按选项,可对选择 的日期做如下操作:

1. 备忘录:特殊的日期背景颜色表明在该日期有行程安排。新建行程时,需进行一下 编辑操作:

-输入年、月、日;

-输入行程起止时间;

-编辑 35 字以内的注记;

-按左、右方向键设置开或关闹铃;

-按左、右方向键设置闹铃日。

在已有的行程表列表界面,按上、下方向键选择某行程,可对该行程做如下操作:

- 浏览:查看当前行程安排。
- 加入:添加新的行程。
- 编辑: 按上下键选择行程的各个选项, 进行相应修改。
- 删除记录:删除该行程。
- 全部删除:删除当前日期的所有行程。

2. 跳到指定日期:

指定日期后,按确定跳到指定日期日历的界面。其后的操作如刚才开始进入日历界面, 按选项后的操作。

3. 农历:

在日历界面时,是否打开或关闭农历。

## **2.7.2** 备忘录

存储在日历中新建的所有行程,每个行程的操作请参阅日历。

#### **2.7.3** 闹钟

本手机已为您设置了三个默认关闭的闹钟。

按编辑进入闹钟设置界面。按上、下方向键选择编辑选项:在第一行,按左、右方向 键选择开或关闹钟;在第二行,输入闹铃时间;在第三行,按左、右方向键选择闹铃方式, 有一次、每天和自定义三种。当闹铃方式为自定义时,按下方向键,然后按左软键和左、右 方向键选择闹铃日。

设置完毕, 按完成并保存后返回到上级菜单。其他闹钟设置方法相同。

# **2.7.4** 世界时间

进入世界时间,通过左、右方向键查阅的世界城市的时间。

#### **2.7.5** 计算器

- **▶ 按 0--9 键**输入要计算的数字, "#"键输入小数点, 右软键为清除键;
- **▶** 按上、下、左、右方向键可以输入+、M+、-、M-、×、MC、÷、MR 八个运算 符;
- ▶ 按右软键清除键可按位清除最近的输入或结果,长按清除键可全部清除输入或结果;
- 按 **OK** 键或左软键得出计算结果。 注意: 此计算器精确度有限,会产生舍入误差,尤其是在除不尽的时候。
- **2.7.6** 单位换算

#### **2.7.7** 汇率换算

#### **2.7.8** 健康管理

记录自身目前的健康状况

#### **2.8** 设置

在待机界面下按左软键功能表,进入功能菜单界面。选择设置,并按左软键确定进入 设置的菜单界面。

#### **2.8.1** 话机设置

在此设置界面下,可以做以下设置操作:

- 1. 时间与日期:含有对设置城市、时间设置和时间格式设置操作。
- 2. 定时开关机:可设置四个定时开关机时间。
- 3. 语言:有 English 和简体中文两种语言。
- 4. 背景色:有三种主题供选择,选择后,可以更改手机整体菜单风格。
- 5. 快捷功能:设置快捷功能对应的按键。
- 6. 预设输入法:设置默认输入法,即进入写信息界面时的输入法。
- 7. 显示设置:对墙纸、屏幕保护、显示日期时间和显示本机号码的设置。
- 8. 问候语:对开机欢迎词的状态和问候语进行设置编辑操作。
- 9. 快速拨号:对快速拨号的状态和拨号清单进行设置。
- 10. 方向功能键:在此可设置上、下、左、右方向键对应的快捷键功能。
- 11. 自动更新时间:能够自动时间更新。
- 12. 飞航模式:可选择正常模式、飞航模式和开机时询问。
- 13. 其它设置: 在此可以设置 LCD 背光。

#### **2.8.2** 通话设置

在此设置界面下,可以做以下设置操作:

- 1. 本机号码:是否让对方手机显示本机号码。
- 2. 呼叫等待:含开启、关闭、查询三个选项设置。
- 3. 呼叫转移:根据用户的要求,进行不同情况下的来电转移
- 4. 呼叫限制:含禁拨所有电话、国际电话、国际不含国内。在对这些选项进行操作时,需 要输入正确的禁止密码;变更禁拨密码需输入旧密码。
- 5. 线路切换:含线路一、线路二两个选项设置。
- 6. 通话时间提示:在通话过程中每次接近整数分钟时给出提示音,以让用户随时了解通话 持续时间。
- 7. 通话时间显示:在通话过程中是否显示通话时间。
- 8. 未接提醒:有无,一分钟,五分钟和十分钟.
- 9. 自动重拨:当拨号失败,是否自动重新拨号。
- 10. IP 拨号:可以预置三个 IP 电话号码。
- 11. 来电防火墙:对黑名单来电设置开启/关闭防火墙.

注意:有些设定需要网络支持。呼叫限制需要当地网络和 SIM 卡开通此项功能才能使设 定有效。

#### **2.8.3** 网络设定

- 1. 网络选择:搜寻网络并选择网络进行注册。
- 2. 优先网络:手工选择各自喜好的网络。
- 3. GPRS 连接:有需要时连接和永久连接两种选择。

# **2.8.4** 安全设置

您可以在此菜单下设置您的电话安全选项,以避免您的电话或 SIM 卡被非法使用。默 认的安全功能选项为关:

- 1. SIM 锁: 需输入正确的 PIN 码,才可打开/关闭此功能。
- 2. 话机锁:需输入正确的手机密码,才可打开/关闭此功能。
- 3. 键盘锁:待机界面下,在此设置的时间内按键无反应,将自动锁键盘;有关闭、5 秒、30 秒、60 秒和 5 分钟五种选择。
- 4. 固定拨号:需要输入正确的 PIN2 码。
- 5. 禁止拨号:需要 SIM 卡的支持。
- 6. 更改密码:可以更改 PIN、PIN2 和手机锁密码,但首选需要输入正确的旧密码。

注意: 缺省的手机密码是 1122, 您应该尽快将其更改为自己的密码。

#### **2.8.5** 情景模式

情景模式选项有:一般模式、会议模式、户外模式、室内模式和耳机模式,这几种模式 出厂时已经做了设置,您可以通过个人设置菜单更改设置。

进入个人设置,更改情景模式的具体设置如下包括:

- 1. 铃声设置:含有对来电、闹铃、开机、关机、开盖、关盖、消息和按键声的设置。
- 2. 音量: 按上、下方向键调节响铃声和按键音的音量大小。
- 3. 响铃方式: 按上、下方向键选择, 有响铃、振动、振动及响铃、振动后响铃和仅灯光 五种方式。
- 4. 铃声类型: 按上、下方向键选择, 有一声、连续和渐强三种类型。
- 5. 提示音: 按上、下方向键选择, 按开/关进行警告音、错误、网络连接音和通话连接的 设置。
- 6. 应答模式:可对开盖应答、任意键应答进行设置。耳机模式下,还可以设置自动应答。 设置完毕后,选择激活启动该模式设置。

#### **2.8.6** 恢复出厂设置

需要输入正确的密码

# **2.8.7** 音效

有 7 种音效可供选择,同时当选中一种音效时, 按左软件讲入选项界面, 还可以讲行 编辑均衡器的操作。

#### **2.9** 娱乐

在待机界面下按左软键功能表,进入功能菜单界面。选择娱乐,并按左软键确定进入游 戏、秒表、游戏设定菜单。

手机为您提供喷射机游戏。

#### 游戏

# 按左软键确定进入游戏,选择一种游戏**,**再按左软键确定,可进行如下操作:

继续:接着退出游戏时的状态,继续进行。

新游戏:开始一局新游戏。

最佳排行:列出排行榜。

游戏说明:对游戏操作做具体说明。

游戏过程中, 按左、右软键退出游戏状态。

# 秒表

本机分一般秒表和多面向秒表,本功能可以精确的记录时间,按左软键"确定",进入 选项菜单如下:

一般秒表: 按"左软键"确定, 您可以分别计时和以圈计时两种。保存的计时时 间可以在查看记录中浏览、删除或删除全部。

多面向秒表: 按"左软键"确定一开始,可以分别记录时间。

# ◆ 游戏设定

同时提供游戏过程中的特效设置,有开/关游戏音效和开/关游戏振动。

# 输入法

# **1** 概述

此款手机支持中英文输入,为您提供的输入法有:拼音智能词组输入法、笔画输入法、 智能型预测英文输入法、英文大写输入、英文小写输入、数字输入。

# **2** 键盘定义

通用键盘定义如下:

左软键:一般表示确认。

右软键:一般表示返回/清除。

**OK** 键:在汉字输入法(包括拼音智能词组、笔画)和智能型预测英文输入法时,按此 键输入选定的候选字; 编辑短信息时按此键则选择"选项"可完成编辑或进入 EMS 编辑选 项菜单。

导航键(上下左右键)**:**一般用于光标的移动或待选字的选择。

#键**:**按#键可在不同输入法之间切换,并在图标区的左侧有相应的输入法图标提示:

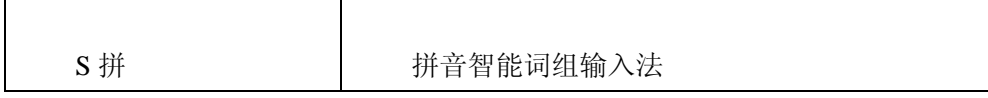

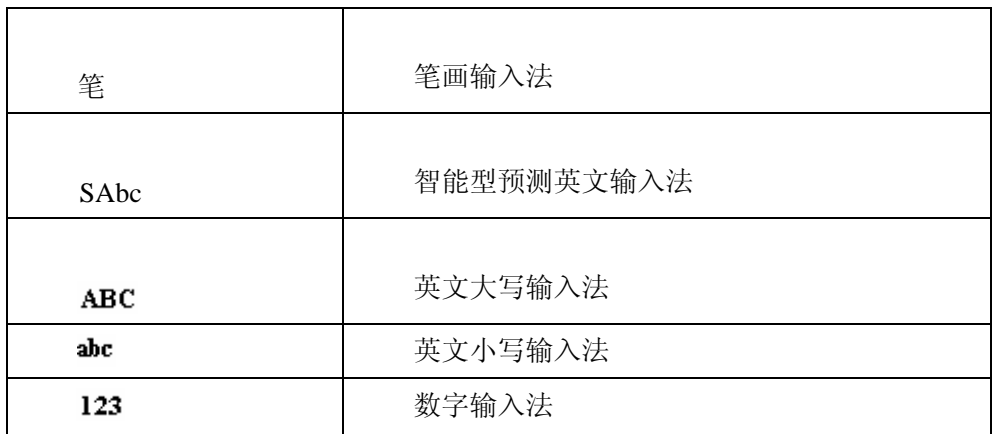

数字键(**2-9**)在拼音智能词组和智能型预测英文输入状态下,表示每个键上的字母; 数字键(**1-5**)在笔画输入法状态下表示每个键上的笔画;

**\***键**:**在各种输入状态下,按**\***键调出标点及符号输入框。

# 3 输入法说明

3.1 拼音智能词组输入法

拼音智能词组输入法状态下,键盘的具体定义:

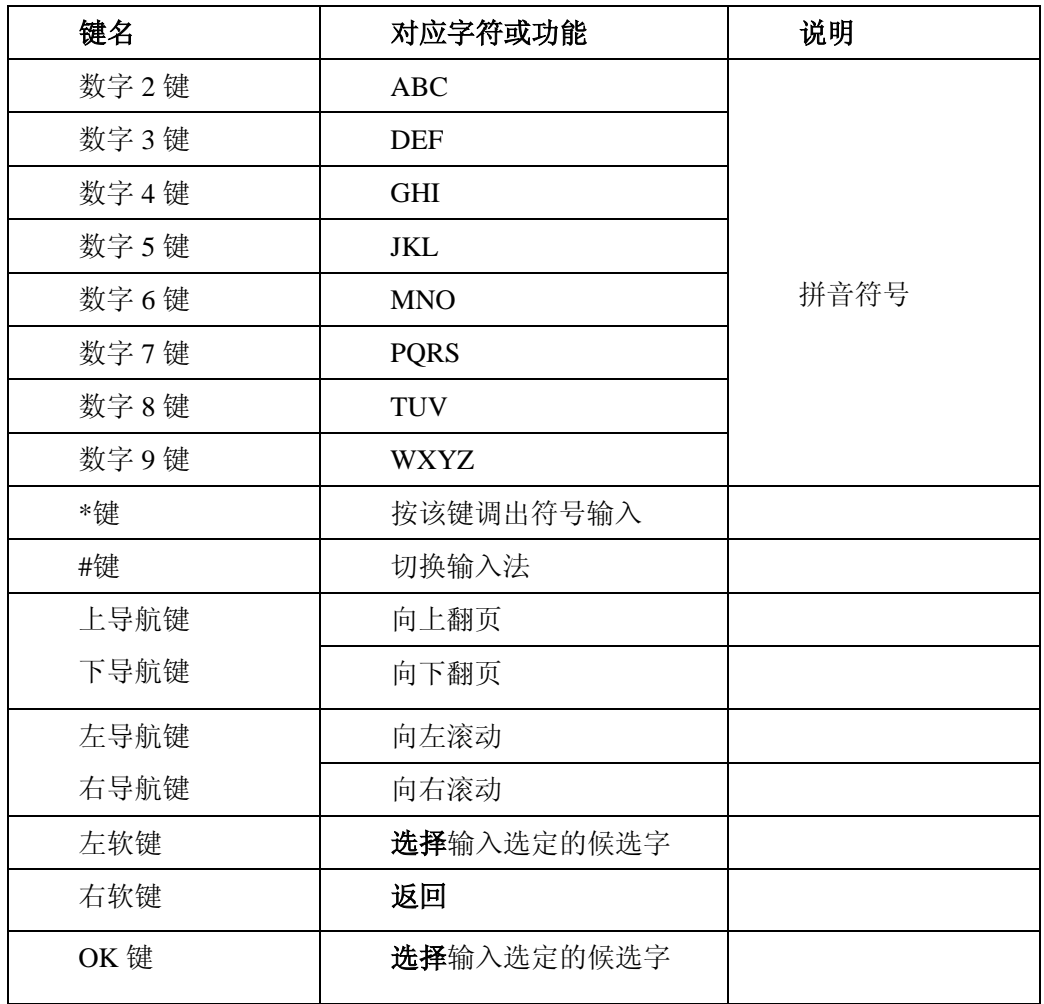

拼音智能词组输入法的一般操作顺序:

- 全拼词组: 输入"BeiJing"〖2345464〗,用下键/右键/确认键或数字键挑选"北 京";
- 简拼词组: 输入"BeiJ"〖2345〗,候选项中挑选"北京";输入"B■Jing"〖2■ 5464〗,候选项中挑选"北京";输入"B■J"〖2■5〗,候选项中挑选"北京";
- 短语输入: 连续输入 "WoJinTianHuiJiaChiFan"对应的数字, 依次挑选 "我-今天-回家-吃饭";再次输入"WDITIHDIChIF", 直接挑选自定义短语"我今 天回家吃饭",最长可同时输入 7 个字;
- 自动造词:输入"Liu■Ya■Feng",依次挑选"刘-亚-峰",再次输入"L■Y■F", "刘亚峰"已被定义为词组,出现在候选项中;
- 修改输入错误:先输入"Wo∎Jing∎Tian∎Hui∎Jia∎Chi∎Fan",发现其中"Jing" 为错误的拼音,连续 6 次按左键,将插入符移动到第二个字的后面,按清除键, 删除"**g**",体会输入条的插入删除编辑功能;
- 输入\_选字状态转换:输入"ZhaoPian〖94267426〗",在每次按一次下键后再 按一次清除键,连续重复上述操作,注意显示屏幕的变化,最后选择"照片";
- 首音分组循环键: 输入" ZhaoPian 〖 94267426 〗", 候选窗中给出了 "Zhao\_Zhan\_Xiao\_Xian"等不同发音的候选项,如果认为候选项太多,可连 续多次按"\*"键,注意候选项的变化。这是输入法的首音分组功能。最后选取 词组"先前";
- 神奇 1 键——中文标点符号输入:输入"1",进入神奇 1 键,候选项中出现中 文标点符号, 按向下键和翻页键, 选标点符号 "《";
- 神奇 1 键——英文标点符号输入:输入"11",进入神奇 1 键,候选项中出现 英文标点符号, 按向下键和翻页键, 选标点符号 "@";
- 神奇 1 键——数字输入:输入 "1",进入神奇 1 键,输入 〖13051499922〗,挑 选出数字候选项 13051499922;
- 神奇 1 键——英文大小写变化与单词输入: 输入 "1", 进入神奇 1 键, 输入 〖4663〗,多次按"\*"键或者上方向键,注意候选项的大小写变化;多次按向 下键,注意候选项的变化,最后挑选出单词"gone";
- 神奇 1 键--Email 地址或者网址输入:输入 "1",进入神奇 1 键, 如欲输入 "michael\_ 2008@yahoo.com", 该 Email 地址混合有字母、数字、标点和特 殊符号,在普通短信输入程序中非常麻烦。本软件的方法是:先输入〖6〗,此

时候选窗中出现"6 m n o <NewWord>"等候选项, 选择<NewWord>, 屏幕上 出现输入<AddNewWord>的窗口,在此窗口中用快速多次击键方式依次输入各 个字母,注意:用"1"键代表所有的标点和特殊符号。输入完毕后,按确认 键后,该 Email 地址就由软件自动记忆了。下次再进入神奇 1 键状态后, 只需 要输入前 5 个字母"micha"对应的数字键〖64242〗, 在候选窗的第二屏就有 "michael\_ 2008@yahoo.com"了。

■ 模糊音设置与联想设置: 对于拼音发音不准的用户, 可以分项设置模糊音。包 括"**z=zh**"、"**c=ch**"、"**s=sh**"、"**n=l**"、"**f=h**"、"**in=ing**"、"**en=eng**"、"**an=ang**" 等。还可设置是否需要联想功能。

3.2 笔画输入法

"笔形编码法"用 1、2、3、4、5 分别代表"横、竖、撇、点、折"五个笔形,6 代表通用 笔画键。神奇混输键的起始键可变,本体验版本设置 7 为起始键。

如表:

笔 形 代 码 表

| 笔形代码 | 笔形        | 笔形名称   | 实例         | 注释                                                         |
|------|-----------|--------|------------|------------------------------------------------------------|
|      |           | 横(提)   | 二, 要, 厂, 政 | "提"也算作横                                                    |
| 2    |           | 竖      | 同,帅,少,党    |                                                            |
| 3    |           | 撇      | 但,箱,斤,月    |                                                            |
| 4    | $\lambda$ | 点(捺)   | 写, 忙, 定, 间 | "捺"也算作点                                                    |
| 5    |           | 折(竖弯钩) | 对,队,刀,弹    | 顺时针方向弯<br>曲,多折笔画以<br>尾折为准,如<br>$\kappa \rightarrow \kappa$ |

笔画输入法一般操作顺序:

- 完全笔画单字: 输入"丨一一"〖211〗,按向下键,选择候选项"上";
- 输入预测字: 在输入一个汉字后, 会有相应的预测字和常用字出现在候选窗中;
- 简笔画输入:输入"丨"〖2〗,按按向下键,选择候选项"中",体验只输入一 个汉字前几个笔画的简笔功能;
- 完备的倒插笔容错:笔画输入法用户经常出现笔顺错误。本软件采用嵌套字根 全容错方式,如"懂"字由三个字根"忄卄重"依次组成,其中"忄"有〖丶 丶 丨 442〗〖丨 丶 丶 244〗〖丶 丨 丶 424〗"三种写法、"卄"有〖一 丨 丨 122〗〖丨 丨 一 221〗〖丨 一 丨 212〗三种写法、"重"还有二种写法,共组 合出 3x3x2=18 种笔顺, 用其中任一种笔顺均可输入该字;
- 自动单字频率调整:本软件自动增加用户常用字的频率,使该字下次能出现在 候选窗的前面;
- 模糊笔画: 输入"?丨一"〖621〗,用户如果对某个笔画有疑问或不确定,可 用"?"代替;
- 神奇混输键:输入"7",进入神奇混输状态,与拼音输入法下的"神奇1键" 相同。

3.3 智能型预测英文输入法 智能型预测英文输入法(En) ,体验上下文相关消除歧义特性。空格在 0 键上,所有 标点等在 1 键上。一般操作顺序:

- 多单词输入:连续输入〖844704702083790466304678806384631〗, 在候选窗 中就会出现英文语句"This is a very good input method.", 按确认键提交整个 语句。语句最长限制为 64 个字母;
- 单词大小写切换:按"\*"键可将对应单词在全小写、首字母大写和全大写之间 切换;
- \_智能消除歧义:"4663"对应有"good home gone……"等多个候选项,"2273" 对应更多的单词,如"case base care card……"等,本软件能结合上下文环境, 找出更加恰当的候选项;
- 长单词自动补充: 如输入长单词 "communications", 只需要输入前 5 个字母的 按键,该单词就会出现在候选窗中;
- 自学习和自动频率调整: 自动学习用户常用的单词组合, 且自动调整常用单词的 频率。
- 3.4 英文输入法

英文输入法(包括英文大写输入和英文小写输入)。

英文输入的一般操作方法:

- 每个按键都被用于输入多个字符。快速重复按键直到您需要的字符出现。
- 当您需要输入英文标点符号和某些特殊符号时,在英文输入状态下(包括英文大小写) 按**\***键调出特殊符号输入框。
- 用#**键**切换输入方法。
- 当您需要一个空格键时在大写字母或小写字母状态下,按一次 **0** 键。
- 用右软键清除输入错误,长按右软键清除当前所有输入。
- 3.5 数字输入法

数字输入法的一般操作方法:

- 按数字键 **0-9** 以输入对应的数字。
- 按#键切换输入法。
- 按右软键选择"清除"删除输入错误,长按右软键清除所有输入内容。

# 2.10 附录 5: 免责声明

# ◆ 免责声明

本手册内容仅说明厂商生产手机的使用方法。有关本手册的内容,作者不做任何明示或暗示的保证或担保。 本手册虽经详细检查及校对,但仍可能发生文字错误与技术描述疏漏等情况,恳请消费者及业界先进不吝 赐教指正,以利于本手册的修正工作,力求手册内容的正确性。本公司保留对该手册与手册中所描述的产 品进行修改而不预先通知的权利。

在任何情况下,明基均不对任何数据或收入方面的损失,或任何特殊,偶然,附带或间接损失承担责任, 无论该损失由何种原因引起。

#### 明基电通信息技术有限公司

地址:中国江苏省苏州市新区珠江路 169 号。 手机客服热线:400-888-0888 未开通地区:0512-68073400 服务网站: (http://service.benq.com.cn)

# 2.11 附录 6:中国电子产品宣告

#### 有毒有害物质或元素表

依据中国政府针对"电子信息产品污染控制管理办法"为控制和减少电子信息产品废弃后对环境造成的污 染,促进生产和销售低污染电子信息产品,保护环境和人体健康,仅提供有关本产品可能含有有毒及有害 物质如后:

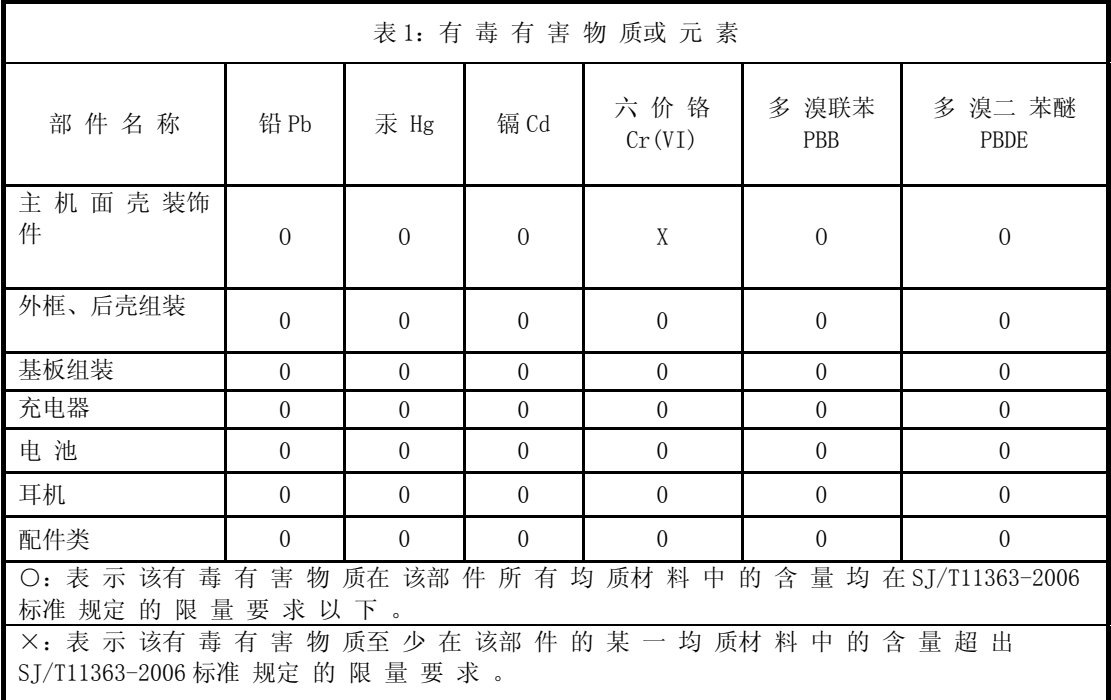

有关中国"电子信息产品污染控制管理办法"之相关规定请参考信息产业部所公布之信息表中标示有"X" 的所有部件都符合欧盟 RoHS 法规 (欧盟关于电子电器设备中限制使用某些有害物质的 2002/95/EC 号指 令)

# 产品环保使用期限的使用条件

在按照本产品的使用条件使用的情况下(说明书中对温湿度等使用条件有详细说明),从生产日期开始, 在标志的年限内使用,本产品中含有的有毒有害物质或元素不会对环境造成严重污染或对人身、财产造成 严重损害。

- (\*)充电器的环保使用期限为 10 年 , (\*\*) 电池的环保使用期限为 5 年
- 本产品的环保使用期限覆盖表 1 中的所有部件